# KYeCourts Release Note December 2017

#### **This release document discusses enhanced functionality and product upgrades for KYeCourts which improve overall usability.**

# **Table of Contents**

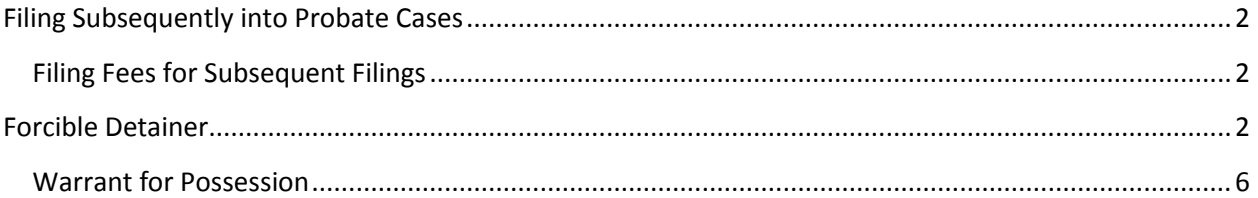

### <span id="page-1-0"></span>**Filing Subsequently into Probate Cases**

eFilers will now be able to file subsequently into probate cases involving administration of decedent's estates, guardian and conservatorship, and trust estates in two pilot locations, Fayette and Garrard Counties. Subsequent actions include:

- Inventory
- Settlement
- Informal Final Settlement
- Proposed Settlement
- Period Settlement
- Final Settlement
- Relinquishment of a Will
- Creditor's Claim
- Motion to Sell Real Property

#### <span id="page-1-1"></span>**Advertising Fees for Probate Filings**

There are no fees collected from efilers on subsequent probate filings at this time. If you submit a final settlement and an advertising fee must still be paid, you will need to remit the fee conventionally to the clerk.

Notification of Court Processing

Note from Clerk to Filer: The Circuit Clerk has accepted this envelope. A final settlement advertising fee was not collected at the time of initial filling. Please remit conventionally to the clerk's office the advertising fee pursuant to KRS 395.625. Please contact the Circuit Clerk for more information. Please remit \$51.00

The circuit clerk has processed and ACCEPTED the following filing.

Date and Time Processed: December 14, 2017 at 10:00AM Eastern

## <span id="page-1-2"></span>**Forcible Detainer**

eFilers in Fayette and Garrard counties are now able to efile Forcible Detainer initial and subsequent filings. Select "Forcible Detainer" from the filing type dropdown menu.

Who is the filer of this envelope?

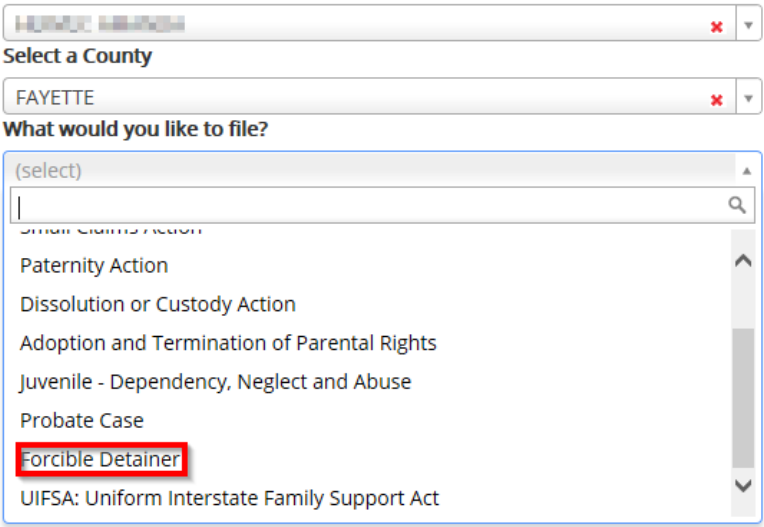

#### 1. Enter the filer information.

#### Filer Identification <sup>?</sup>

Please select the option that best describes  $\blacksquare$   $\blacksquare$   $\blacksquare$   $\blacksquare$   $\blacksquare$   $\blacktriangleright$ 

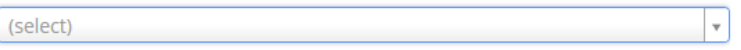

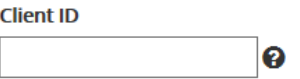

Landlord/Plaintiff gave Tenant(s)/Defendant(s) written notice to vacate on:  $\star$ 

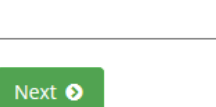

2. Enter the Landlord/Plaintiff information.

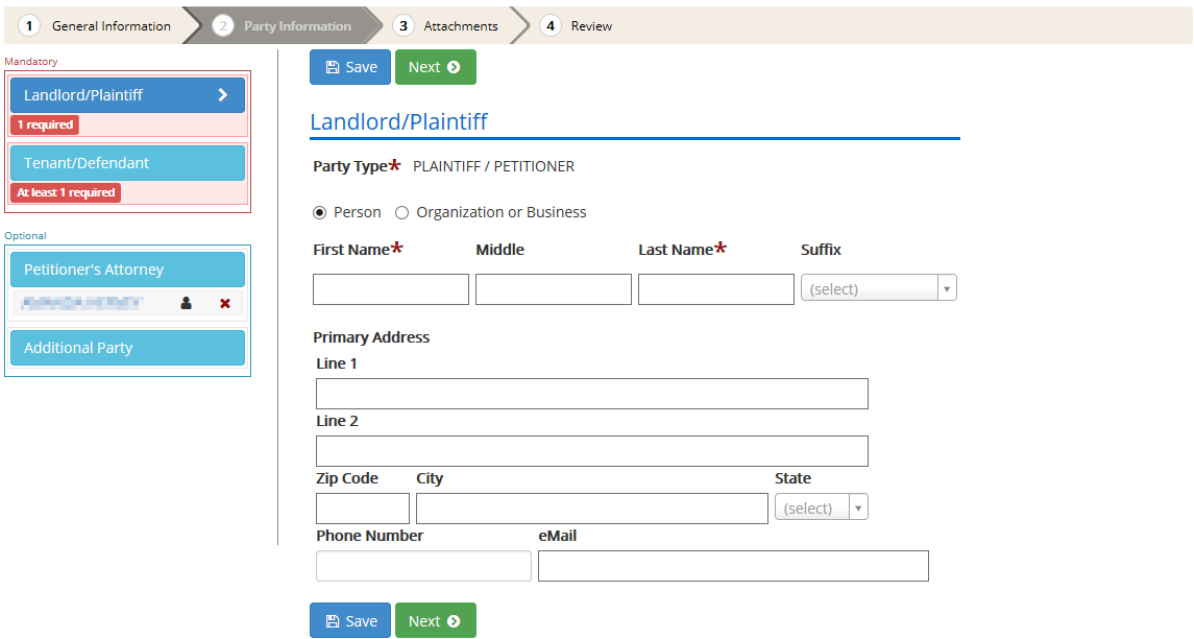

- 3. Enter the Tenant/Defendant information. eFilers may add multiple Tenant/Defendants to an envelope. Each Tenant/Defendant will have their own personalized summons and must have one of the following service methods selected:
	- Sheriff Service
	- Return to Filer for Service
	- Serve via Alternative Service Address
	- No Service Required

In order to submit the case to the court, at least one Tenant/Defendant is required to be personally served either by sheriff or by return to filer for constable service.

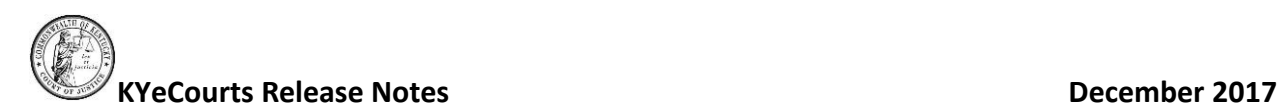

If you wish to generally include other known or unknown occupants on the eviction notice, select the "And All Other Occupants" option the Tenant/Defendant to include "ET AL" to the eviction notice generated for that party.

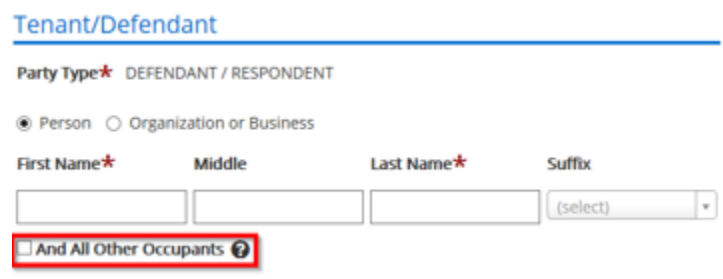

4. Upload the Forcible Detainer Complaint.

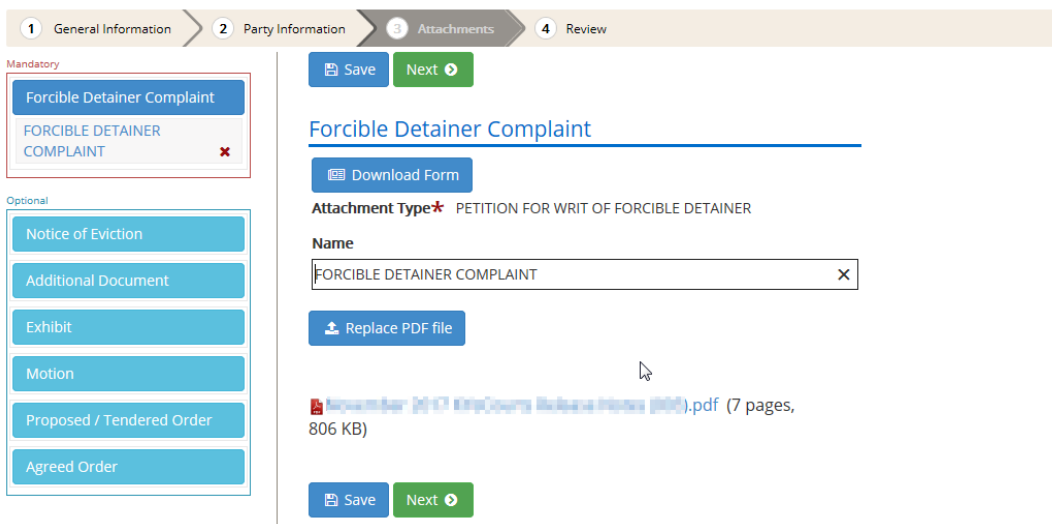

5. Review the information before submitting the filing.

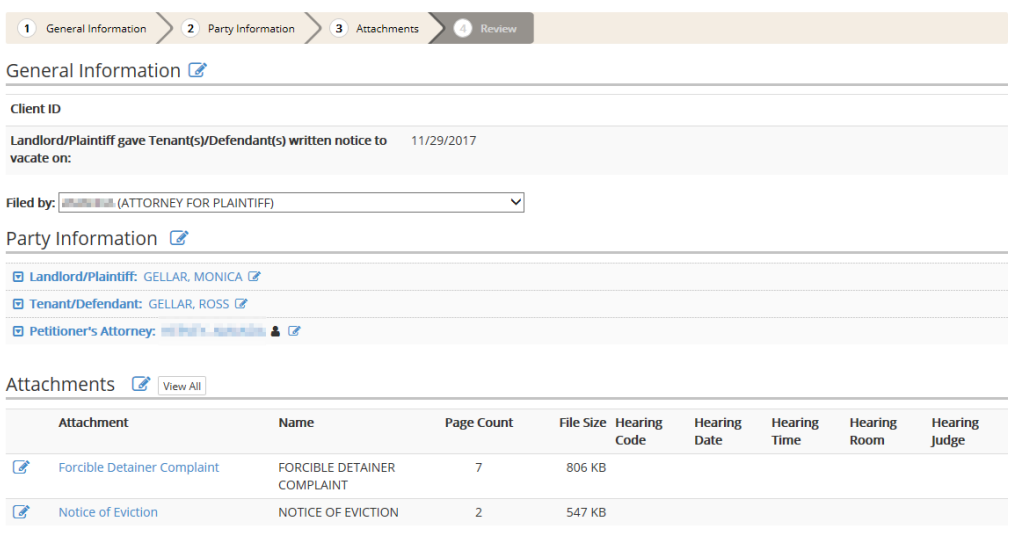

#### <span id="page-5-0"></span>**Warrant for Possession**

eFilers may now file a subsequent action into a forcible detainer case requesting a warrant for possession. Due to variances in local practice, you will need to follow up with the clerk's office on how to retrieve the warrant for possession and initiate service once signed by the judge.

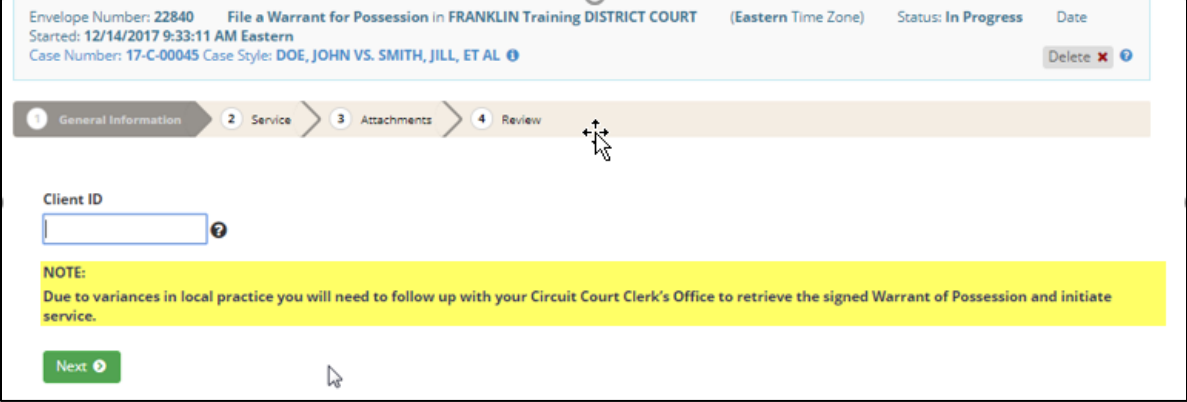